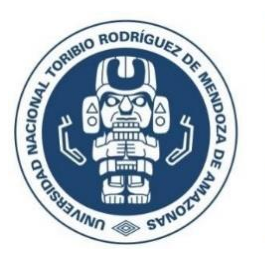

UNIVERSIDAD NACIONAL<br>TORIBIO RODRÍGUEZ DE **MENDOZA DE AMAZONAS** 

## VICERRECTORADO DE INVESTIGACIÓN

### Dirección de Producción de Bienes y Servicios

## PASOS PARA ACCEDER AL CITIPROGRAM - INS

**2023**

**Chachapoyas –Perú**

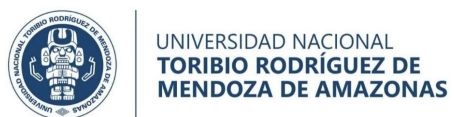

### **CITIPROGRAM**

El INS ha puesto la plataforma: CITIPROGRAM, es una plataforma virtual de paga, pero el INS está asumiendo el pago de los inscritos (que tengan una cuenta en el INS) en el periodo de subscripción que estará vigente para el acceso a los cursos (hasta setiembre del 2023).

En la plataforma CITIPROGRAM se tiene acceso a la auto-capacitación en 8 cursos, i) Investigación en seres humanos (siglas en inglés HSR), (ii) Buenas prácticas clínicas (siglas en inglés GSP), (iii) Privacidad y seguridad de la información (siglas en inglés IPS), (iv) Cuidado y uso de animales en investigación (siglas en inglés ACU), (v) Conducta responsable de investigación (siglas en inglés RCR, (vi) Conflicto de intereses (siglas en inglés COI, (vii) Comité de ética en salud (siglas en inglés HEC) y (viii) Regla común revisada; cada uno de ellos tiene diferentes módulos que los participantes deben aprobar para obtener su certificado gratuito del CITIPROGRAM.

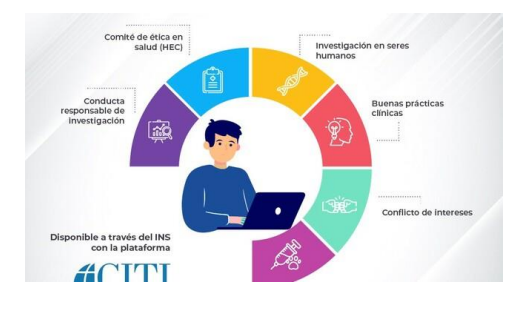

Para acceder a los cursos gratuitos, primero deben registrarse de forma directa e individual a través del enlace: *<https://cutt.ly/7Xtd8bN>*

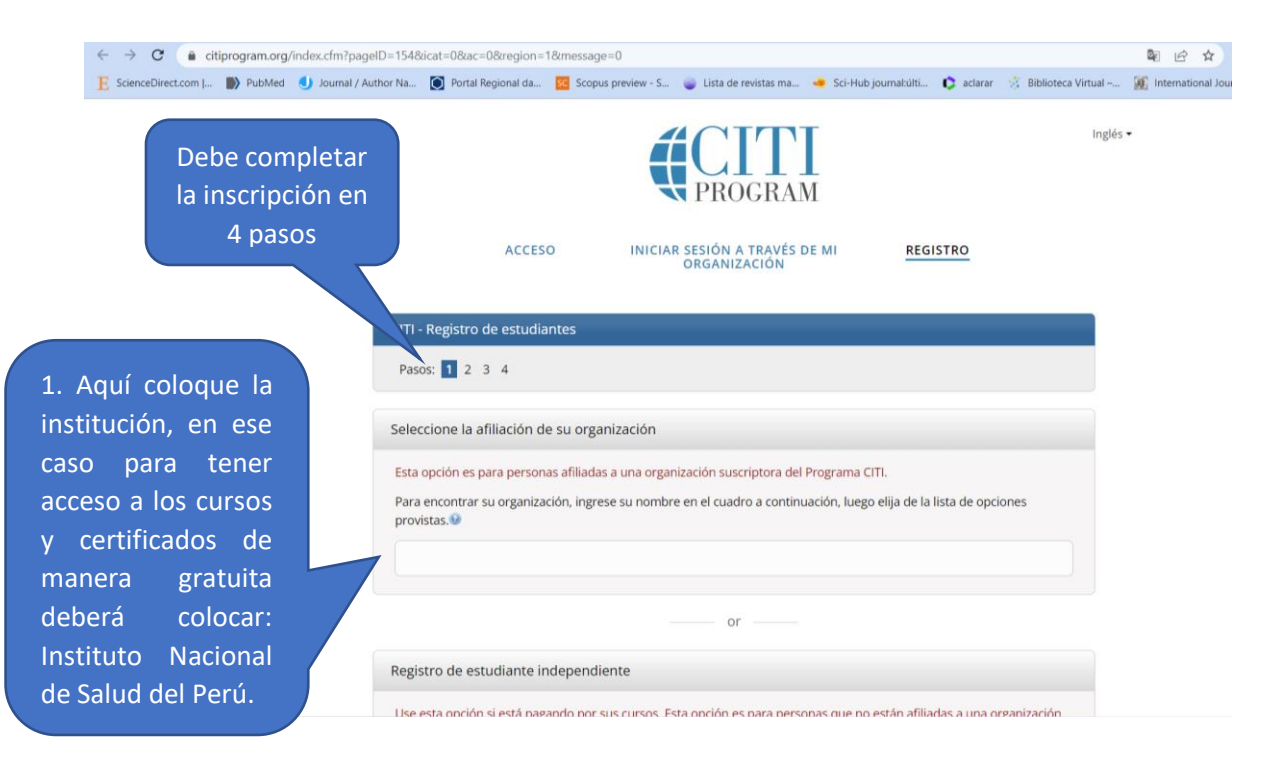

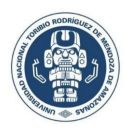

UNIVERSIDAD NACIONAL<br>**TORIBIO RODRÍGUEZ DE<br>MENDOZA DE AMAZONAS** 

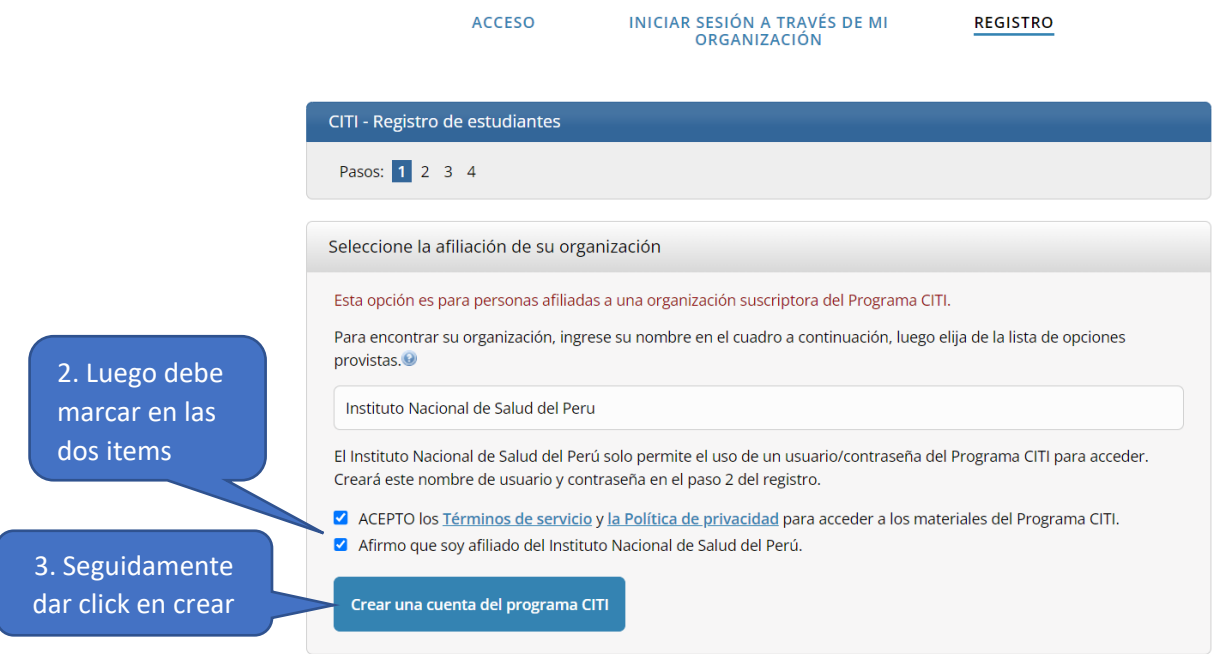

Aquí deberá completar toda su información personal:

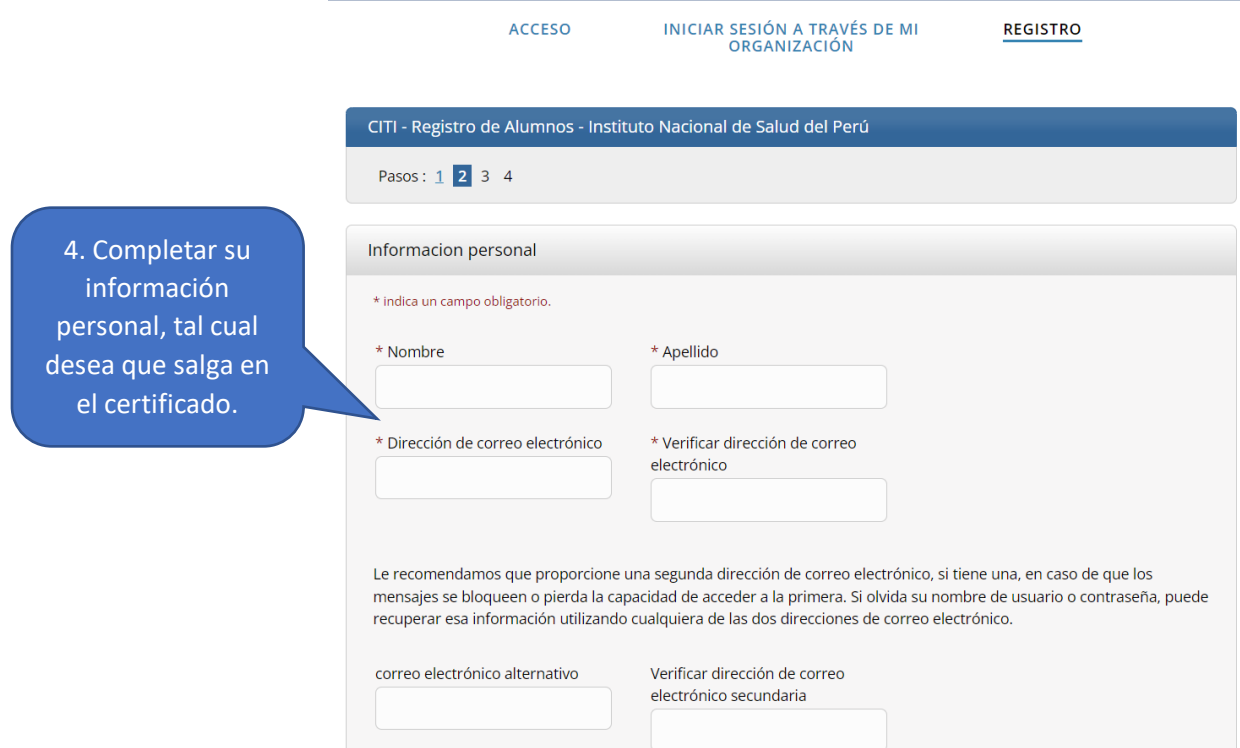

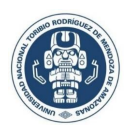

UNIVERSIDAD NACIONAL<br>**TORIBIO RODRÍGUEZ DE<br>MENDOZA DE AMAZONAS** 

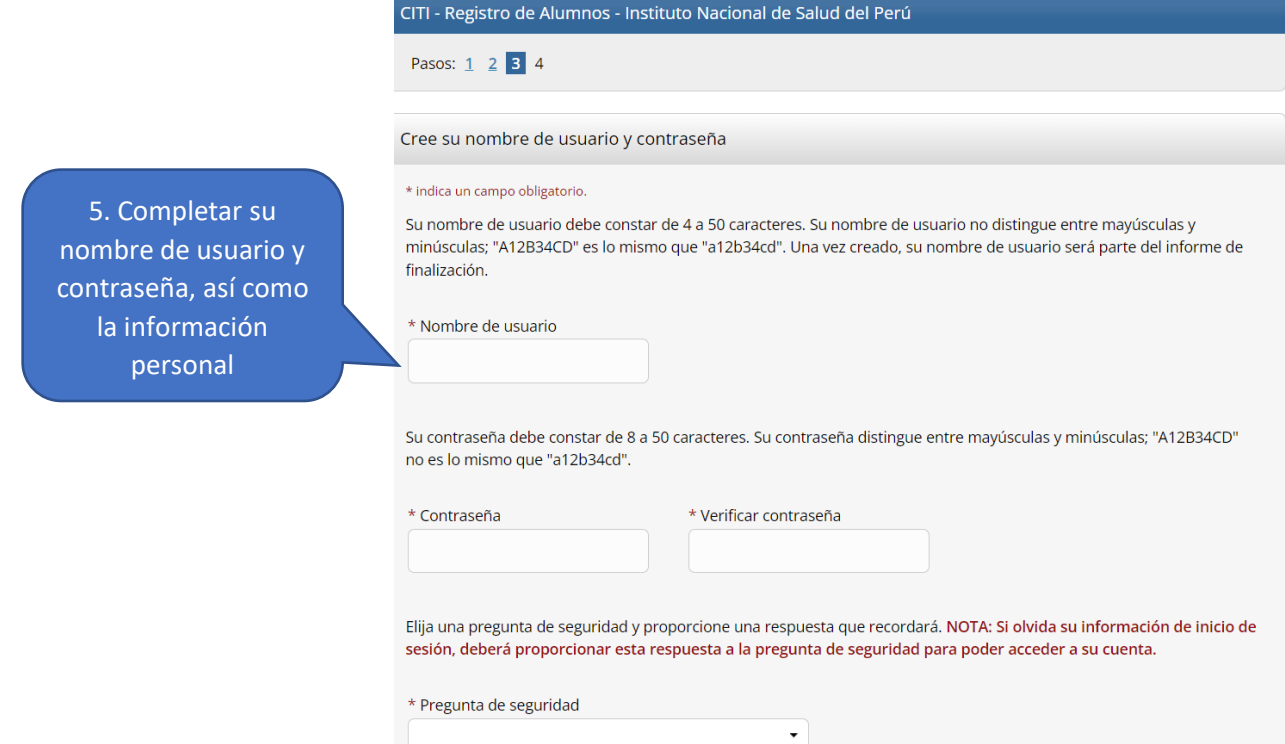

Luego de completada la información personal, siga al siguiente paso:

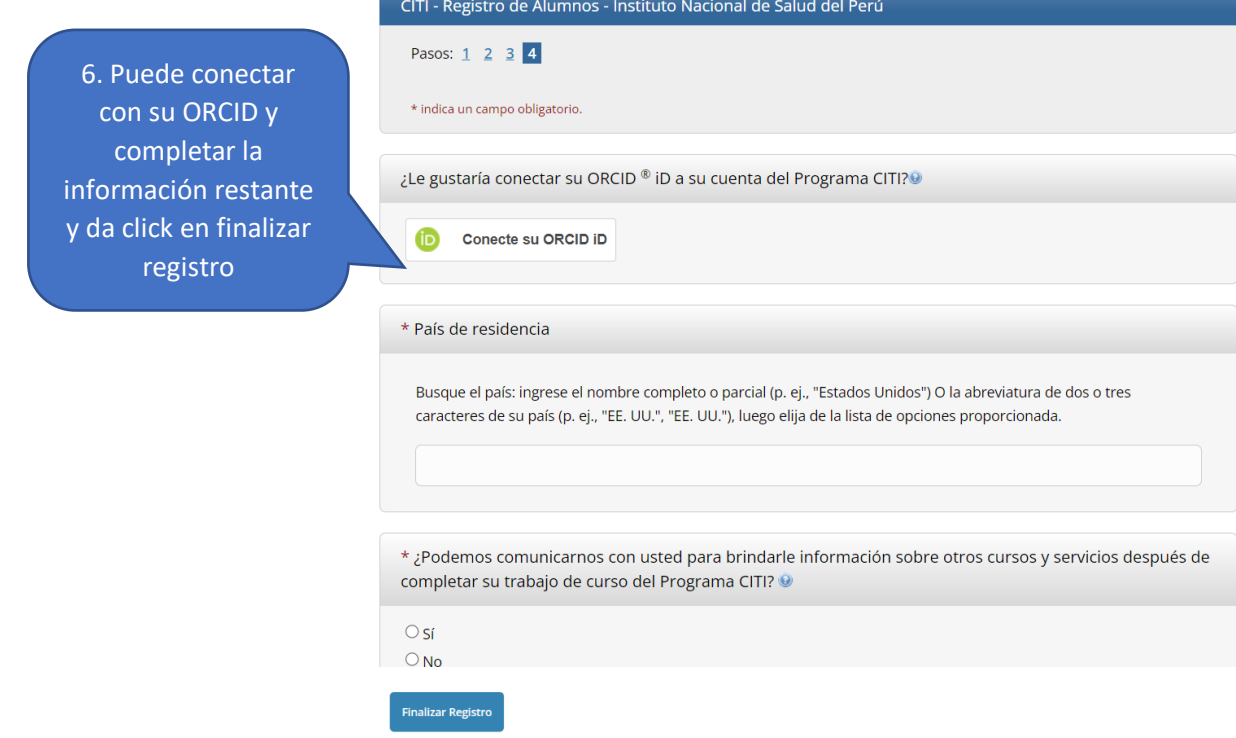

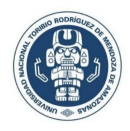

#### Luego le aparecerá lo siguiente:

#### Su estado de crédito CE

CITI se complace en ofrecer créditos y unidades de CE para la compra a los estudiantes que califiquen para la elegibilidad de CE y al mismo tiempo cumplan con los requisitos de capacitación de sus instituciones.

Las unidades/créditos de CE para médicos, psicólogos, enfermeros, trabajadores sociales y otras profesiones a las que se les permite usar los créditos de categoría 1 de AMA PRA para la recertificación están disponibles para la mayoría de los cursos de CITI; consulte el enlace "Lista de cursos" en la pestaña "Créditos de CE" en página de inicio de sesión para más detalles.

Registre su interés por los créditos de CE a continuación marcando los puntos "SÍ" o "NO" y, cuando corresponda, los tipos de créditos que desea obtener en la parte inferior de la página. Lea atentamente los textos introducidos para cada opción.

7. A lo que debe marcar: NO (debido a que el crédito CE rige para personas de los EEUU). Luego dar click en entregar.

#### $\bigcap$  sí

Al comienzo de su curso, se le pedirá que haga clic en el enlace de la página "Información de CE" ubicado en la parte superior de su libro de calificaciones y que VEA y RECONOZCA las declaraciones de acreditación y designación de créditos, objetivos de aprendizaje, divulgaciones de la facultad, tipos, número y costos de los créditos disponibles para su curso.

#### **NO**  $\bullet$

La funcionalidad CE no se activará para su curso. Por lo tanto, los créditos y las unidades no estarán disponibles para su compra después de comenzar el curso. Sin embargo, puede cambiar su preferencia a "SÍ" antes de ese momento haciendo clic en la pestaña "Estado de crédito CE" ubicada en la parte superior de la página del libro de calificaciones.

Entregar

Seguidamente, debe completar la información que solicitan (sale por defecto el idioma del Ingles).

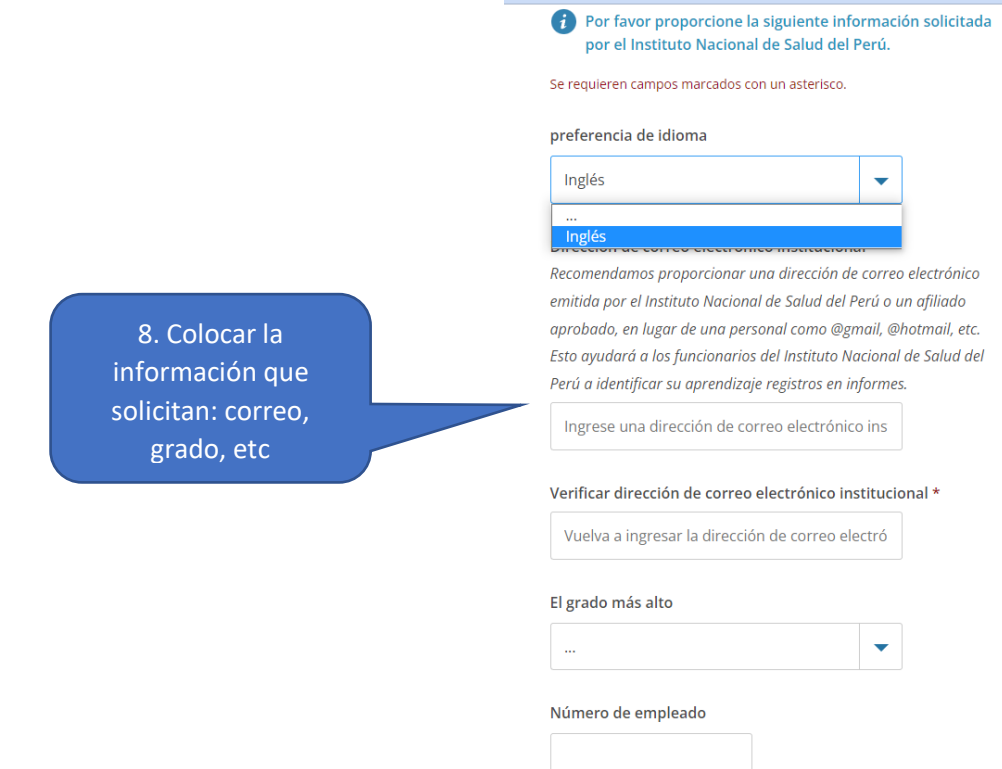

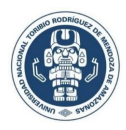

# UNIVERSIDAD NACIONAL<br>**TORIBIO RODRÍGUEZ DE<br>MENDOZA DE AMAZONAS**

Finalmente, deberá elegir los cursos que desea matricularse, para lo cual deberá responder a las 10 preguntas y luego enviar:

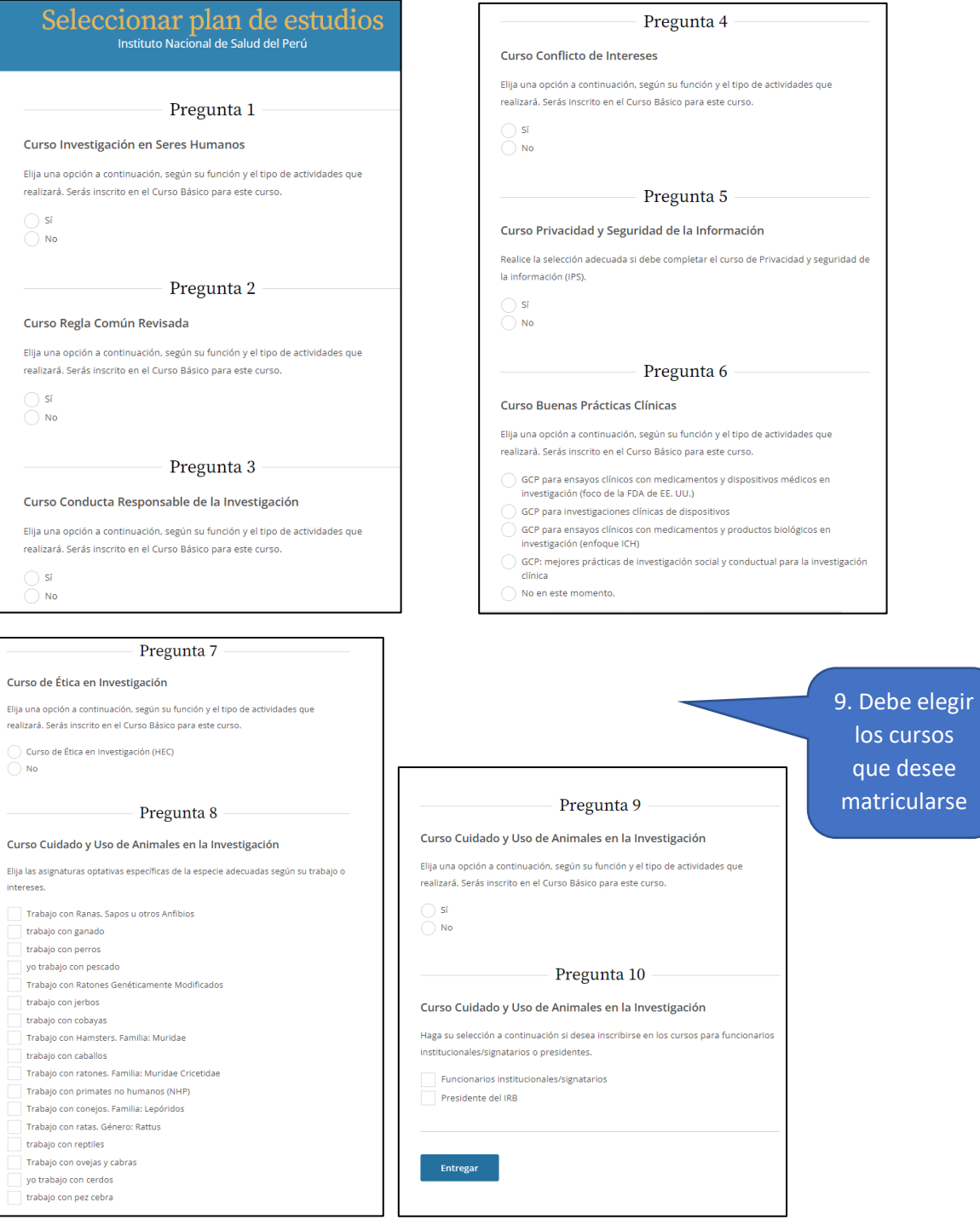

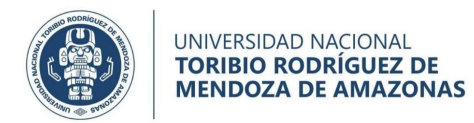

Una vez creada su cuenta, podrá acceder a través de: *<https://cutt.ly/7Xtd8bN>* y dar click en **ACCESO,** donde le aparecerá esta página:

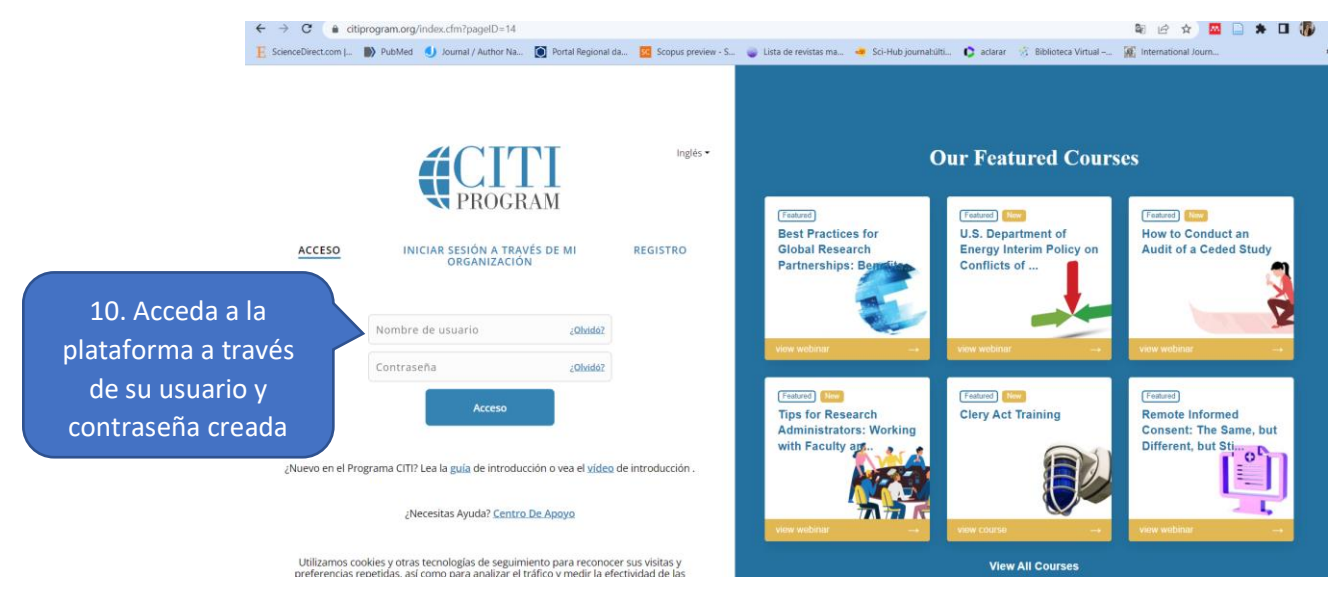